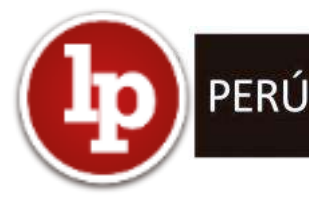

# **DIRECTIVA N° 009-2020-OSCE/CD**

#### **LINEAMIENTOS PARA EL USO DEL CUADERNO DE OBRA DIGITAL**

#### **I. FINALIDAD**

Establecer disposiciones para la implementación y uso de una herramienta informática que permita optimizar el registro de la información relevante de la ejecución de las obras, de manera ágil, oportuna y transparente; así como el acceso a dicha información durante y después de culminada la ejecución de la obra, cautelando la inalterabilidad de su registro.

#### **II. OBJETO**

Desarrollar los lineamientos para la implementación y uso del cuaderno de obra digital, de conformidad con lo dispuesto en la Decimotercera Disposición Complementaria Final del Reglamento de la Ley N° 30225, Ley de Contrataciones del Estado, aprobado por el Decreto Supremo N° 344-2018-EF.

#### **III. ALCANCE**

La presente directiva es aplicable a las Entidades comprendidas en el artículo 3 del Texto Único Ordenado (TUO) de la Ley N° 30225, Ley de Contrataciones del Estado, aprobado por el Decreto Supremo  $N^{\circ}$  082-2019-EF y que ejecuten obras públicas conforme a la normativa de contrataciones del Estado; así como a los contratistas ejecutores y supervisores de obras, y a las Entidades que realizan labores de control, fiscalización, supervisión y/ seguimiento de los procesos de contratación. Asimismo, resulta aplicable a otros régimenes legales de contratación, siempre que las normas que los regulen, lo dispongan.

#### **IV. BASE LEGAL**

- Texto Único Ordenado de la Ley N° 30225, Ley de Contrataciones del Estado, aprobado mediante el Decreto Supremo N° 082-2019-EF.
- Reglamento de la Ley N° 30225, Ley de Contrataciones del Estado, aprobado mediante el Decreto Supremo N° 344-2018-EF.

Las referidas normas incluyen sus respectivas disposiciones ampliatorias, modificatorias y conexas, de ser el caso.

## **V. REFERENCIAS**

En la presente Directiva se utilizarán las siguientes referencias:

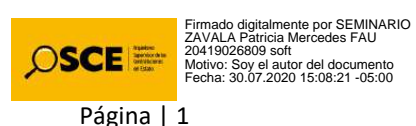

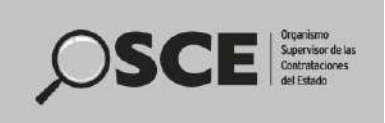

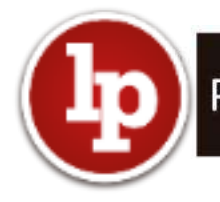

- **Ley:** Ley N° 30225, Ley de Contrataciones del Estado.
- **OSCE:** Organismo Supervisor de las Contrataciones del Estado.
- **Reglamento:** Reglamento de la Ley de Contrataciones del Estado.
- **SEACE:** Sistema Electrónico de Contrataciones del Estado.

## **VI. DISPOSICIONES GENERALES**

- **6.1.** El cuaderno de obra digital es una herramienta informática desarrollada y administrada por el OSCE, que sustituye al cuaderno de obra físico con las características y formalidades establecidas en el artículo 191 del Reglamento.
- **6.2.** En el cuaderno de obra digital se registran los hechos relevantes que ocurran durante la ejecución de la obra, las órdenes, las consultas y las respuestas a las consultas, que se abre en la fecha de entrega del terreno y se cierra culminado el acto de recepción de la obra o el acto de constatación física de la obra, según corresponda.
- **6.3.** El acceso y registro en el cuaderno de obra digital se realiza a través de internet, ingresando a [https://www.gob.pe/osce.](https://www.gob.pe/osce) En ese sentido, las Entidades y los contratistas (ejecutores de obra y supervisores de obra) tienen la responsabilidad de contar y mantener el equipamiento y las condiciones que aseguren una conectividad oportuna y adecuada, sin perjuicio de lo previsto en el numeral 9.3 de la presente Directiva.
- **6.4.** El inspector de obra, supervisor de obra y residente de obra están obligados a registrar en el cuaderno de obra digital, toda la información que corresponda anotar en el cuaderno de obra, según lo previsto en la Ley, el Reglamento, así como lo dispuesto en la presente Directiva.
- **6.5.** El registro de la información en el cuaderno de obra digital debe ser efectuado únicamente por perfiles de usuarios autorizados (inspector de obra, supervisor de obra y residente de obra) de conformidad con la Ley, el Reglamento y la presente Directiva, así como en los términos y condiciones de uso y los documentos de orientación sobre las funcionalidades de esta herramienta informática que establezca el OSCE. La aceptación de los términos y condiciones de uso del cuaderno de obra digital es obligatoria para el acceso e interacción con este y supone su estricto cumplimiento.
- **6.6.** El OSCE, progresivamente, en base a los datos registrados en el cuaderno de obra digital, difunde información relevante sobre la ejecución de las obras.
- **6.7.** El OSCE, a través del órgano competente, realiza el seguimiento y monitoreo de la operatividad de la herramienta informática del cuaderno de obra digital, para su optimización o alineamiento a modificaciones normativas, debiendo los usuarios sujetarse a dichas modificaciones. Asimismo, brinda soporte

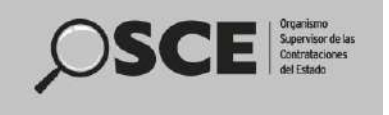

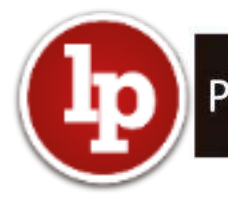

especializado para la atención de solicitudes o incidencias, previa evaluación, sujetándose a lo establecido en la Ley, Reglamento, la presente Directiva y demás normativa que resulte aplicable.

# **VII. DISPOSICIONES ESPECÍFICAS**

# **7.1. De la habilitación del cuaderno de obra digital**

- 7.1.1. La Entidad habilita un cuaderno de obra digital en cada contrato de ejecución de obra registrado y publicado en el SEACE.
- 7.1.2. En caso de contratos derivados de procedimientos de selección según relación de ítems y por paquete, se habilita un cuaderno de obra digital por cada contrato de ejecución de obra.
- 7.1.3. Luego de recepcionada la obra, conforme a lo dispuesto en el artículo 208 del Reglamento, y registrado el asiento de cierre por el inspector o supervisor, según corresponda, se deshabilita automáticamente la funcionalidad de registro en el cuaderno de obra digital.
- 7.1.4. Asimismo, la Entidad deshabilita el cuaderno de obra digital en los casos de: i) resolución del contrato de ejecución de obra, una vez concluido el acto de constatación física, previsto en el artículo 207 del Reglamento y ii) nulidad del contrato de ejecución de obra.
- 7.1.5. La habilitación de un cuaderno de obra digital, asociado a un contrato de obra publicado en el SEACE, permite:
	- La creación y desactivación de los usuarios: inspector de obra o supervisor de obra, según corresponda, residente de obra y usuario de monitoreo de obra.
	- El registro de anotaciones en el cuaderno de obra digital por los usuarios: inspector de obra o supervisor de obra, según corresponda y residente de obra.
	- El acceso a la información del cuaderno de obra digital de los usuarios autorizados.
- 7.1.6. La deshabilitación del cuaderno de obra digital comprende:
	- La desactivación de la funcionalidad para registrar anotaciones en el cuaderno de obra digital de los usuarios: inspector de obra o supervisor de obra, según corresponda y residente de obra.

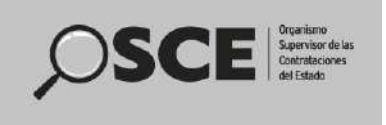

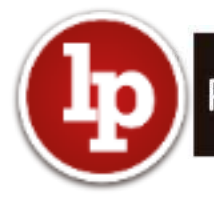

## **7.2. De los perfiles de usuarios y sus privilegios**

Los perfiles de usuario del cuaderno de obra digital y sus correspondientes privilegios son los siguientes:

## **A. Administrador de Usuarios del Cuaderno de Obra Digital**

Es el funcionario o servidor designado por la Entidad que cuenta con los siguientes privilegios:

- Habilitar y deshabilitar el cuaderno de obra digital así como demás acciones relacionadas a la gestión de esta herramienta.
- Crear a los usuarios del cuaderno de obra digital: residente de obra, inspector de obra, supervisor de obra y usuario de monitoreo de obra. La creación del usuario permite la activación.
- Desvincular a los usuarios registrados en un cuaderno de obra digital. La desvinculación permite la desactivación.

#### **B. Usuarios que acceden y registran en el cuaderno de obra digital**

#### **1. Residente de Obra**

Es el profesional colegiado, habilitado y especializado designado por el contratista para ejercer la función de residente de obra, y tiene los siguientes privilegios:

- Registrar asientos en el cuaderno de obra digital, de acuerdo a las autorizaciones otorgadas a su perfil.
- Acceder a la información registrada en el cuaderno de obra digital, de acuerdo a las autorizaciones otorgadas a su perfil.

#### **2. Inspector de Obra**

Es el profesional, funcionario o servidor de la Entidad expresamente designado para ejercer la función de inspector de obra, y tiene los siguientes privilegios:

- Registrar asientos en el cuaderno de obra digital, de acuerdo a las autorizaciones otorgadas a su perfil.
- Acceder a la información registrada en el cuaderno de obra digital, de acuerdo a las autorizaciones otorgadas a su perfil.

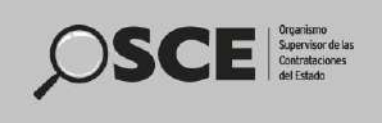

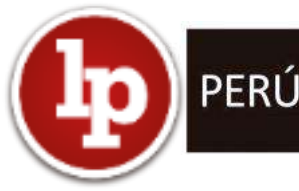

Registrar las imágenes de todas las anotaciones realizadas en el cuaderno de obra físico, en los casos que se haya autorizado su uso, según lo previsto en el numeral 9.3 de la presente Directiva.

# **3. Supervisor de Obra**

Es el profesional colegiado, habilitado y especializado especialmente contratado por la Entidad para supervisar la obra. En caso que el contratista sea una persona jurídica, esta designa a una persona natural como supervisor permanente de la obra. Dicho profesional tiene los siguientes privilegios:

- Registrar asientos en el cuaderno de obra digital, de acuerdo a las autorizaciones otorgadas a su perfil.
- Acceder a la información registrada en el cuaderno de obra digital, de acuerdo a las autorizaciones otorgadas a su perfil.
- Registrar las imágenes de todas las anotaciones realizadas en el cuaderno de obra físico, en los casos que se haya autorizado su uso, según lo previsto en el numeral 9.3 de la presente Directiva.

## **C. Usuarios que acceden y visualizan el cuaderno de obra digital**

Los usuarios que pueden acceder y visualizar la información registrada en el cuaderno de obra digital, son los siguientes:

## **1. Usuario de Monitoreo de Obra**

Es el funcionario o servidor que la Entidad designa para realizar las labores de monitoreo y seguimiento de la obra.

#### **2. Funcionario-Usuario de Control, Fiscalización y Seguimiento**

Comprende a los funcionarios-usuarios de la Contraloría General de la República, del Congreso de la República, del Ministerio de Economía y Finanzas y de otras Entidades del Estado facultadas a realizar las funciones de control, fiscalización, seguimiento e investigación.

## **3. Funcionario-Usuario OCI de la Entidad**

Comprende a los funcionarios-usuarios del Órgano de Control Institucional de la Entidad que realizan funciones de control.

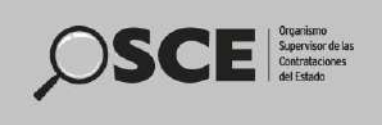

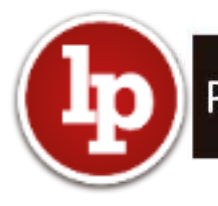

## **4. Funcionarios-usuarios del OSCE**

Comprende a los funcionarios-usuarios del OSCE que realizan funciones de supervisión de las contrataciones y demás funciones previstas en la Ley.

#### **7.3. De la creación de los usuarios del cuaderno de obra digital**

- 7.3.1 Las Entidades gestionan los certificados SEACE del Administrador de Usuarios del Cuaderno de Obra Digital, Funcionario-Usuario de Control, Fiscalización y Seguimiento, Funcionario-Usuario OCI de la Entidad y Funcionario-Usuario del OSCE, según el procedimiento establecido en la Directiva N° 003-2020-OSCE/CD "Disposiciones aplicables para el acceso y registro de información en el Sistema Electrónico de Contrataciones del Estado – SEACE".
- 7.3.2 La creación de los usuarios: Residente de obra, Inspector de Obra, Supervisor de Obra y Usuario de Monitoreo de Obra, las realiza el Administrador de Usuarios del Cuaderno de Obra Digital.
- 7.3.3 Los perfiles de usuario señalados en el numeral precedente se asignan a los responsables de dicha función en cada contrato de ejecución de obra, según su designación. Para dicho efecto, se debe verificar la documentación sustentatoria correspondiente.
- 7.3.4 Para crear los perfiles de usuario de inspector de obra, supervisor de obra y residente de obra, se verifica adicionalmente, que dichos usuarios no cuenten con la condición de activo en cuadernos de obra digitales en otras obras de la Entidad o de otras Entidades Públicas Contratantes.
- 7.3.5 La creación del perfil de usuario supervisor de la obra se asocia al contrato de consultoría de obra registrado y publicado en el SEACE, de corresponder.
- 7.3.6 Queda prohibido la asignación simultánea del perfil de usuario de inspector de obra y supervisor de obra en un mismo contrato de ejecución de obra.
- 7.3.7 En caso que en un contrato de ejecución de obra que requiera supervisión, se haya designado y creado el perfil de usuario de inspector de obra, según lo previsto en el numeral 176.2 del artículo 176 del Reglamento, dicho perfil se mantiene activo hasta que se designe al supervisor de obra.
- 7.3.8 Asimismo, en los casos de ausencia del inspector de obra o supervisor de obra, según corresponda o residente de obra, siempre que la Entidad haya autorizado a otro profesional, según lo establecido en el numeral 191.1 del artículo 191 del Reglamento, se crea el perfil de usuario que corresponda y se mantiene activo solo hasta la reincorporación del titular. Mientras dure

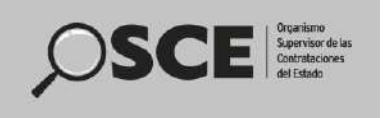

la ausencia del titular, su usuario, debe mantener la condición de inactivo. Del mismo modo, en caso de sustitución del personal autorizado por la Entidad, según lo indicado en el numeral 190.3 del artículo 190 del Reglamento, se desactiva y activa a los usuarios respectivos.

- 7.3.9 Los inspectores de obra o supervisores de obra, según corresponda, no pueden desempeñarse como tal, en más de una obra a la vez, salvo lo previsto en el numeral 186.4 del artículo 186 Reglamento. Lo mismo aplica para los residentes de obra, excepto lo señalado en el numeral 179.4 del artículo 179 del Reglamento.
- 7.3.10 Se puede asignar el perfil de usuario de monitoreo de obra a uno o más funcionarios o servidores de la Entidad, pudiendo ejercer dicha función en más de una obra a la vez.
- 7.3.11 En caso de obras que se ejecuten con recursos financieros transferidos por otra Entidad se puede asignar el perfil de usuario de monitoreo de obra al funcionario que dicha Entidad designe, a efectos de que pueda realizar el monitoreo y seguimiento de la obra.

## **7.4. Del registro en el cuaderno de obra digital**

- 7.4.1 En el cuaderno de obra digital se registran: i) ocurrencias de hechos relevantes que se presenten durante la ejecución de la obra, ii) órdenes, iii) consultas y iv) respuestas a las consultas.
- 7.4.2 Cada registro genera un asiento con numeración correlativa, consignando además de la información registrada, la fecha, hora y datos del usuario que efectúa el referido asiento.
- 7.4.3 Los perfiles de inspector de obra, supervisor de obra y residente de obra, son los únicos usuarios que tienen acceso para registrar asientos en el cuaderno de obra digital del contrato de ejecución de obra en el que se ha habilitado dicho cuaderno.
- 7.4.4 Cada asiento contiene los siguientes campos:
	- 1. Título del asiento.
	- 2. Tipo del asiento según la clasificación establecida en el siguiente numeral.
	- 3. Descripción del asiento.
	- 4. Opción para adjuntar archivos fotográficos y otros archivos con información complementaria.
	- 5. Opción para enlazar el asiento con otro asiento relacionado a su registro.

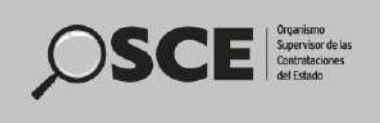

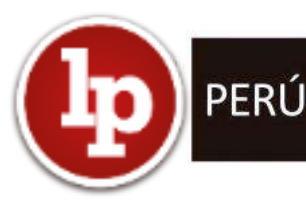

- 7.4.5 Los asientos en el cuaderno de obra digital tienen la clasificación siguiente:
	- a. Apertura del cuaderno de obra digital
	- b. Inicio del plazo de ejecución de obra
	- c. Suspensión del plazo de ejecución
	- d. Participación del plantel profesional clave
	- e. Participación de profesionales adicionales al plantel técnico ofertado
	- f. Programa de ejecución de obra CPM
	- g. Calendario de avance de obra valorizado
	- h. Administración de riesgos
	- i. Órdenes
	- j. Valorizaciones y metrados
	- k. Ejecución de mayores metrados
	- l. Valorización acumulada ejecutada menor al 80% del monto acumulado programado
	- m. Calendario acelerado de obra
	- n. Consultas
	- o. Respuestas a consultas
	- p. Adicionales de obra
	- q. Reducciones de obra
	- r. Ampliaciones de plazo
	- s. Aplicación de penalidades
	- t. Subcontratación
	- u. Culminación de la obra
	- v. Constatación física de la obra
	- w. Recepción de la obra
	- x. Resolución de contrato
	- y. Otras modificaciones contractuales
	- z. Otras ocurrencias
	- aa. Cierre del cuaderno de obra digital
- 7.4.6 El registro del asiento de apertura del cuaderno de obra digital es realizado por el residente de obra, en la fecha de entrega de terreno, y el asiento de cierre es efectuado por el inspector de obra o supervisor de obra, según corresponda, concluida la ejecución y recibida la obra.
- 7.4.7 Los asientos registrados permiten la trazabilidad y el seguimiento de los mismos.
- 7.4.8 Los asientos registrados en el cuaderno de obra digital, pueden ser modificados mientras se encuentren en modo borrador; una vez enviados, adquieren la condición de modo definitivo, por lo tanto, ya no pueden ser modificados y son visibles para todos los perfiles de usuario.

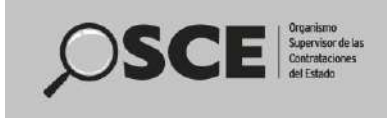

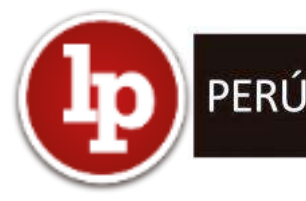

Es responsabilidad de los usuarios autorizados, registrar adecuada y oportunamente los asientos, debiendo verificar que se hayan enviado. Los asientos que se encuentran en el estado de borrador, no tienen efecto legal.

## **7.5. De las otras funcionalidades del cuaderno de obra digital**

El cuaderno de obra digital cuenta además con las siguientes funcionalidades:

- Búsqueda de asientos por título, tipo, descripción, fecha, usuario, entre otros.
- Reportes por tipos de asiento, rango de fechas, usuarios, entre otros.
- Notificaciones al correo electrónico del inspector de obra, supervisor de obra y residente de obra, cuando se registra un asiento.
- Notificaciones al correo electrónico del Administrador de Usuarios del Cuaderno de Obra Digital, cuando se registran asientos relacionados a la apertura y cierre del cuaderno de obra digital, así como la resolución del contrato de ejecución de obra.
- Exportar la información registrada en el cuaderno de obra digital.

## **7.6. Del acceso al cuaderno de obra digital**

- 7.6.1. Cada perfil de usuario cuenta con un mecanismo de identificación y seguridad conformada por un código de usuario y una contraseña, que le permite el acceso y registro de información en el cuaderno de obra digital, según el perfil y privilegio asignado, siempre que se encuentre en estado activo.
- 7.6.2. El código de usuario y la contraseña es de carácter personal e intransferible.
- 7.6.3.El inspector de obra, supervisor de obra y residente de obra, asumen responsabilidad sobre los registros que se realicen en el cuaderno de obra digital con su perfil de usuario asignado.

## **VIII. DISPOSICIÓN TRANSITORIA**

Mediante comunicado el OSCE pone en conocimiento la oportunidad en que se implementan las siguientes funcionalidades:

- Firma electrónica de los usuarios que registran los asientos.
- Registro de la ubicación desde donde se registran los asientos (geolocalización).
- Registro de la ubicación y georreferenciación de la obra.

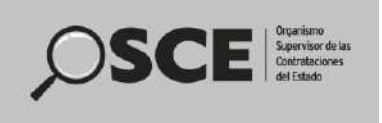

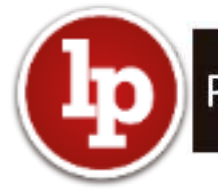

- Visualización de la información del estado de avance físico y ejecución financiera de la obra.
- Integración con el módulo de ejecución contractual del SEACE.
- Integración con el aplicativo informático del Banco de Inversiones del Sistema Nacional de Programación Multianual y Gestión de Inversiones.
- Buscador y vista pública de cuadernos de obras digitales.
- Otras funcionalidades que implemente el OSCE.

## **IX. DISPOSICIONES FINALES**

- **9.1.** La obligación de usar el cuaderno de obra digital aplica a los contratos de obra que deriven de procedimientos de selección para la ejecución de obras, convocados a partir de la entrada en vigencia de la presente Directiva.
- **9.2.** En los contratos de obra derivados de procedimientos de selección para la ejecución de obras, convocados con anterioridad a la vigencia de la presente Directiva, las partes pueden acordar el uso del cuaderno de obra digital, siempre que no se no se haya abierto un cuaderno de obra físico.
- **9.3.** Excepcionalmente, una Entidad, de manera previa a la convocatoria del procedimiento de selección de la contratación de una obra, puede solicitar autorización para usar un cuaderno de obra físico, cuando en el lugar donde se ejecuta la obra no haya acceso a internet. Para dicho efecto, debe presentar la respectiva solicitud, por cada contrato de obra, a través del formato previsto en el Anexo N° 1 de la Directiva. La Dirección del SEACE se pronuncia sobre la solicitud en un plazo máximo de cinco (5) días hábiles.

En los casos que se haya autorizado el uso del cuaderno de obra físico, la Entidad debe registrar las imágenes de las anotaciones realizadas en el mes, en la funcionalidad implementada para dicho efecto, en el plazo máximo de diez (10) días hábiles del mes siguiente. El registro se efectúa desde el asiento de apertura hasta el asiento de cierre.

- **9.4.** Las Entidades que cuenten con una plataforma digital con las características y condiciones del cuaderno de obra previstas en la normativa de contrataciones del Estado, desarrollada con anterioridad a la entrada en vigencia de la presente Directiva, previo a su uso, deben gestionar ante el OSCE la integración con el módulo de contratos del SEACE y la transmisión al cuaderno de obra digital administrado por el OSCE, de la información que se registre en su plataforma digital, utilizando los mecanismos que para tal efecto proporcione el OSCE, a través de la Oficina de Tecnologías de la Información.
- **9.5.** El OSCE y el Ministerio de Economía y Finanzas a través de sus órganos competentes, efectúan las acciones necesarias para la vinculación e integración de la información del cuaderno de obra digital con el aplicativo informático del

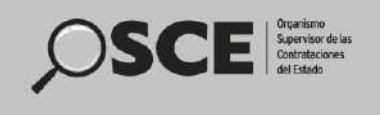

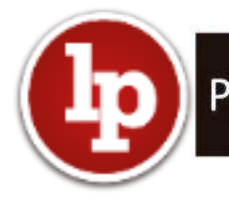

Banco de Inversiones del Sistema Nacional de Programación Multianual y Gestión de Inversiones.

# **X. ANEXO**

Anexo N° 1 Solicitud para uso excepcional del cuaderno de obra físico.

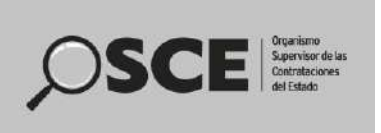

#### **ANEXO Nº 01**

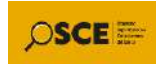

# **SOLICITUD PARA USO DEL CUADERNO DE OBRA FÍSICO**

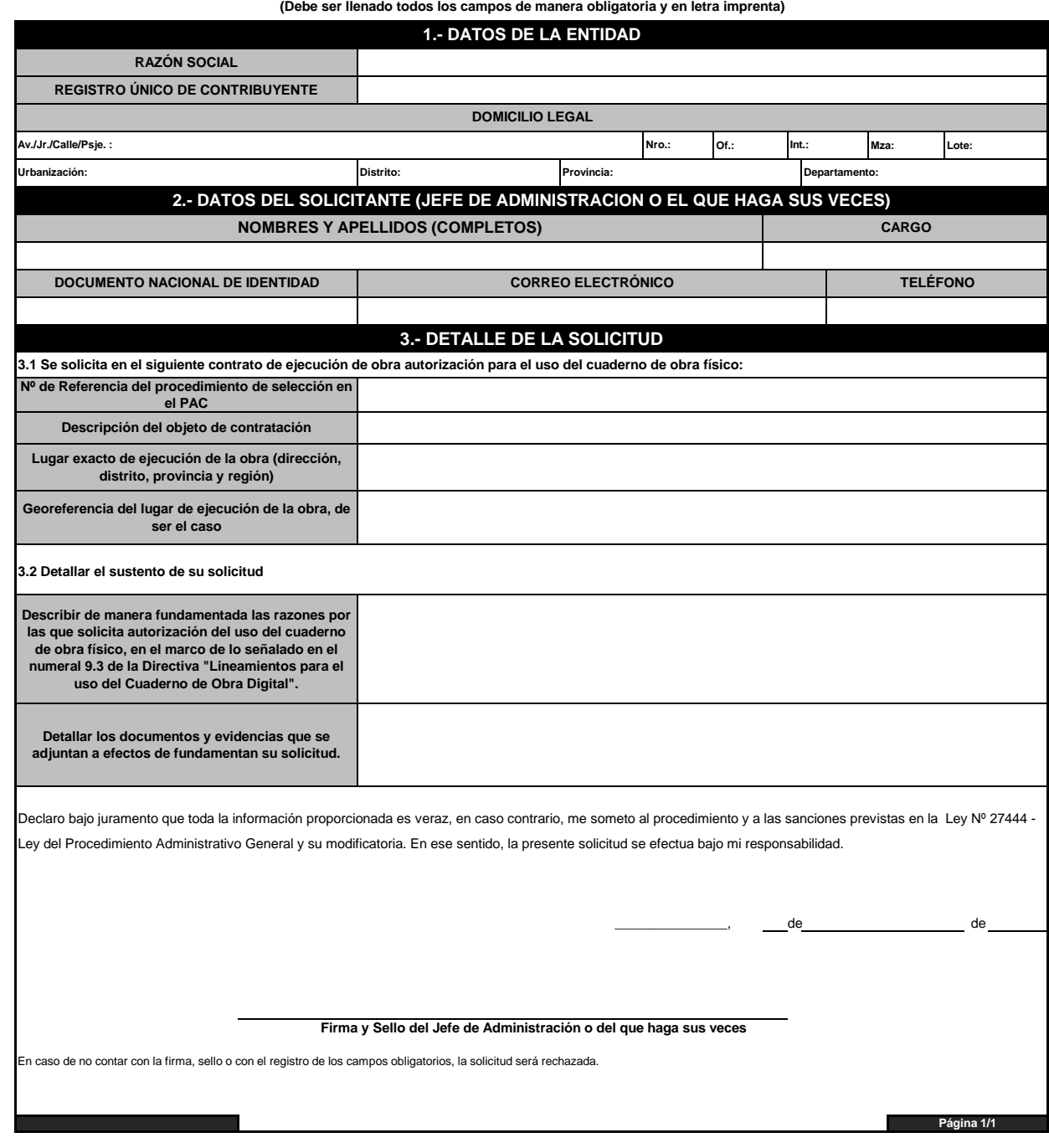

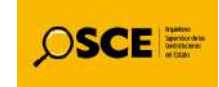

Firmado digitalmente por<br>SEMINARIO ZAVALA Patricia<br>Mercedes FAU 20419026809 soft<br>Motivo: Doy V° B°<br>Fecha: 30.07.2020 16:53:08 -05:00